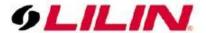

## **Merit LILIN Application Note**

How to use Aida to trigger the NVR via the virtual DI for the NVR event snapshots

Document Number : A00xxx

**Date**: 2020/04/30 **Dept**: Technical Support, Taipei

**Subject:** How to use Aida for behavior detection triggering the NVR via virtual DI command. The NVR can get an event snapshot from an IP camera for playback.

## **Description:**

Go to the NVR and enable the "Save Event Snapshot" for the channel we would like to get the snpashot in the playback mode.

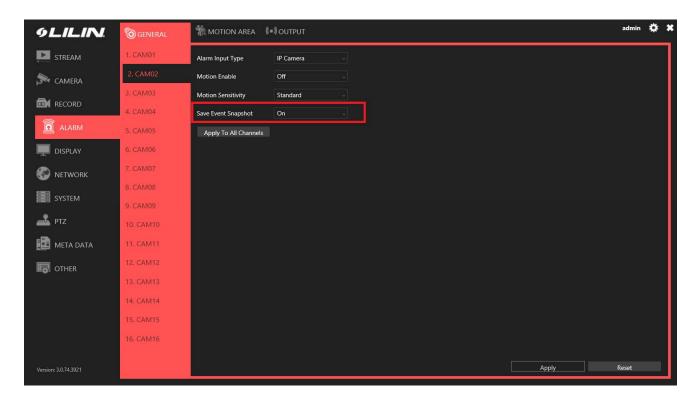

Go to the AI Engine and select the button "HTTP Notification setting" and enter the NVR information with the virtual DI command below. After this is done, click on the "Test" button below to test this cgi command.

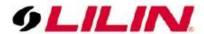

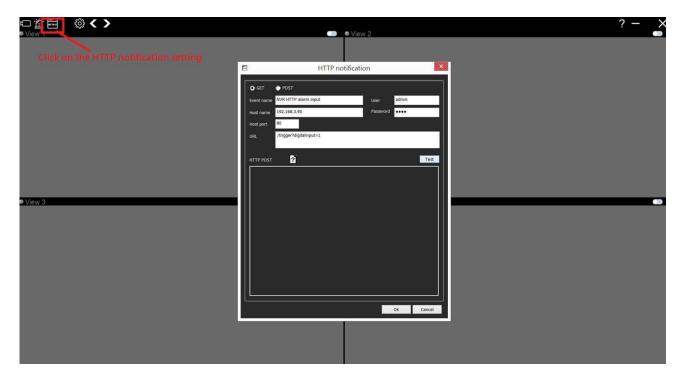

Once the NVR receives the virtual DI from AI, within the NVR's playback mode the event snapshot will appear.

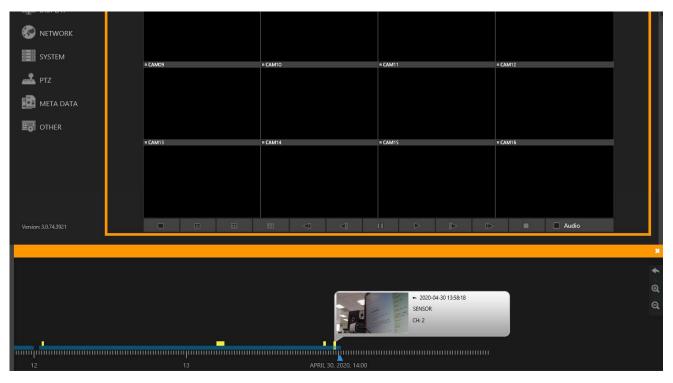

Contact <u>lilin.zendesk.com</u> for technical support.